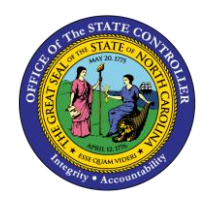

The purpose of this Quick Reference Guide is to explain how to navigate to and generate the Negative Budget Code Report in the North Carolina Financial System (NCFS).

### **Introduction and Overview**

This Quick Reference Guide (QRG) covers the navigation to the Negative Budget Code Report and how to generate the report output. The Negative Budget Code Report provides North Carolina Financial System (NCFS) users negative cash balances by budget code (only negative amounts are included in the report). The purpose of the Negative Budget Code Report is to allow users to easily identify any budget code with a negative cash balance.

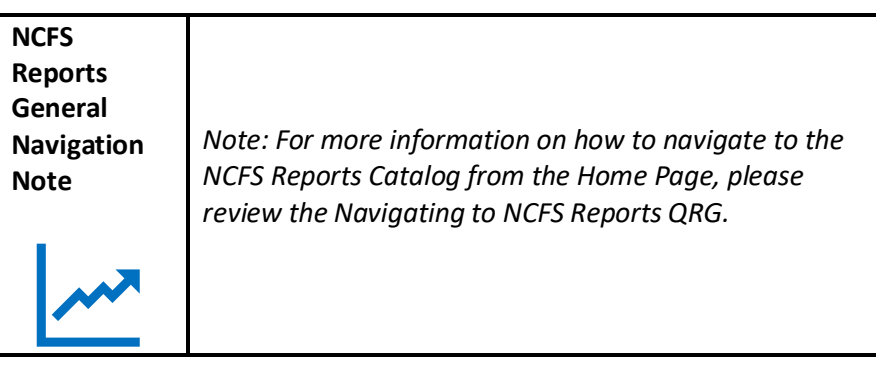

# **Navigating to the Negative Budget Code Report**

To navigate to the Negative Budget Code Report, please follow the steps below.

1. Click **Expand** in the Cash Management and Treasury Section.

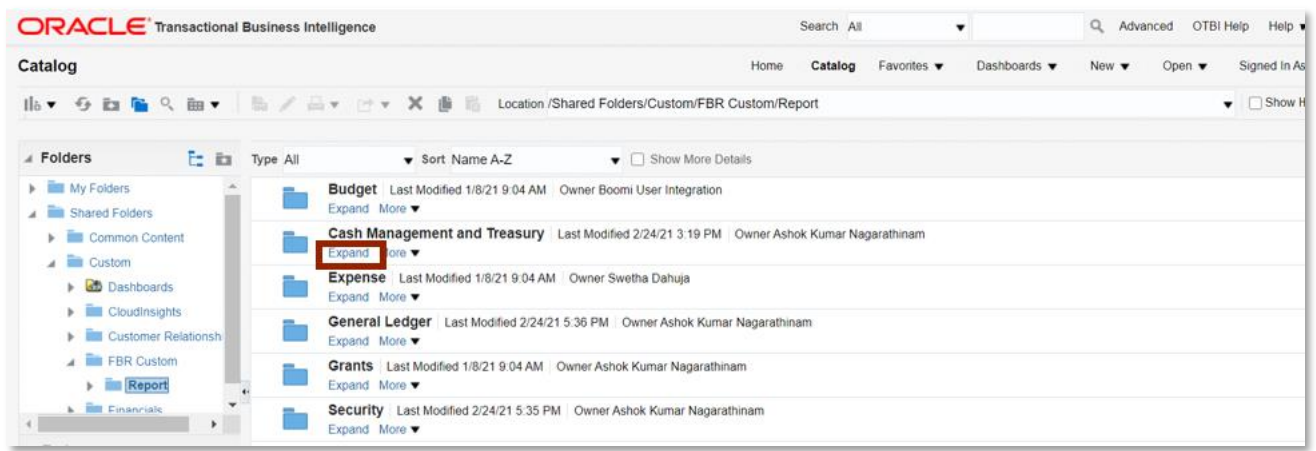

*Cash Management and Treasury Reports*

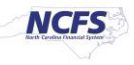

2. Click **Expand** under the FBR Negative Budget Code Report.

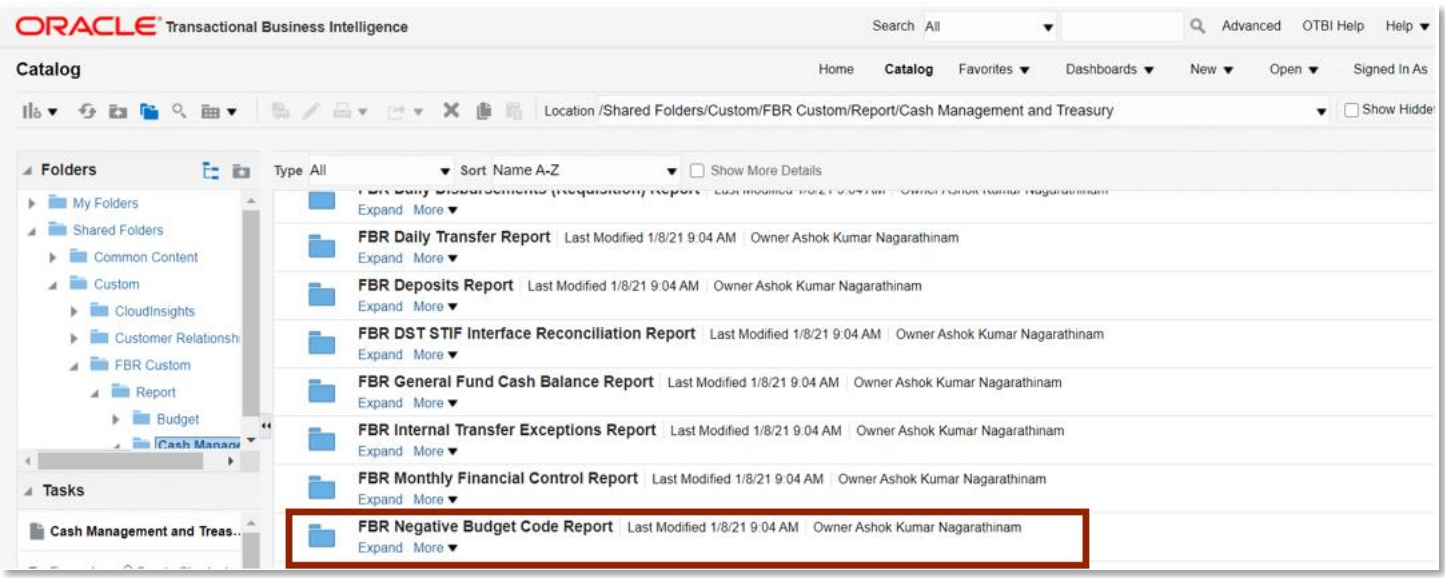

#### *The FBR Negative Budget Code Report on the Cash Management Screen*

3. Click **Open** under the FBR Negative Budget Code Report.

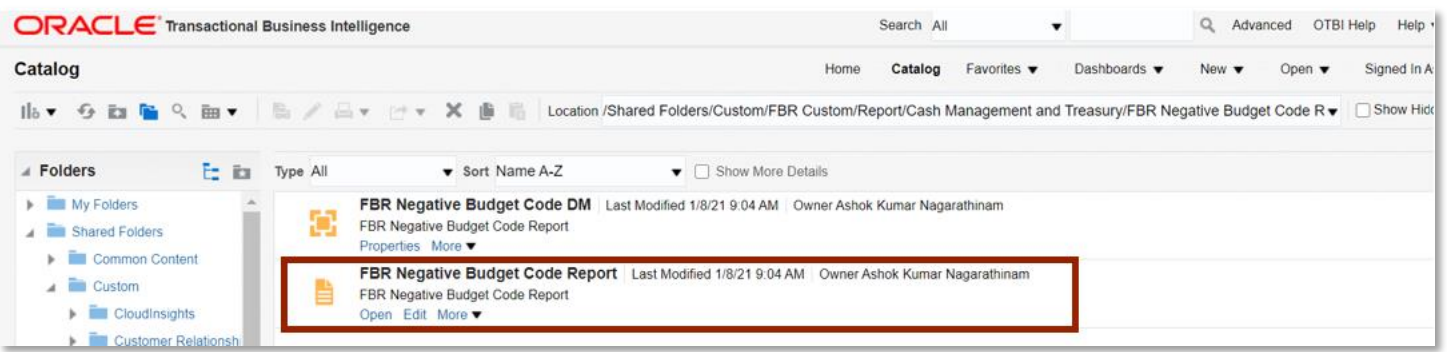

#### *The FBR Negative Budget Code Report*

4. Select the desired **Agency**. Then click [APPLY].

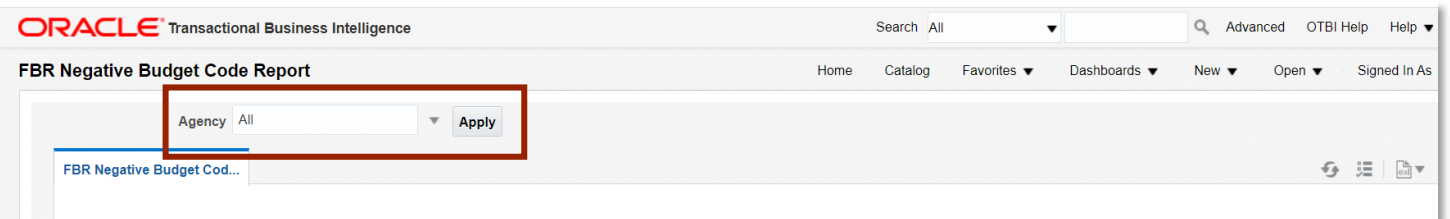

### *The FBR Negative Budget Code Report Parameters*

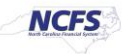

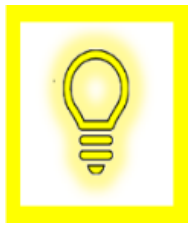

**User Tip: This report has no date parameters. It is intended to provide a daily "snapshot" of agency budget code negative balances. If historical information regarding negative balances is required, then agencies should capture and save the Excel report with a date/time stamp for documentation purposes.**

## **Negative Budget Code Report Output**

To navigate to the FBR Negative Budget Code Report output, please follow the steps below.

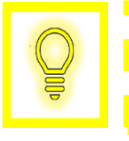

**User Tip: When running the reports in Firefox, a popup window opens asking if you want to Open or Save the file.** 

1. In the bottom left-hand corner, click the **Microsoft Excel Document.**

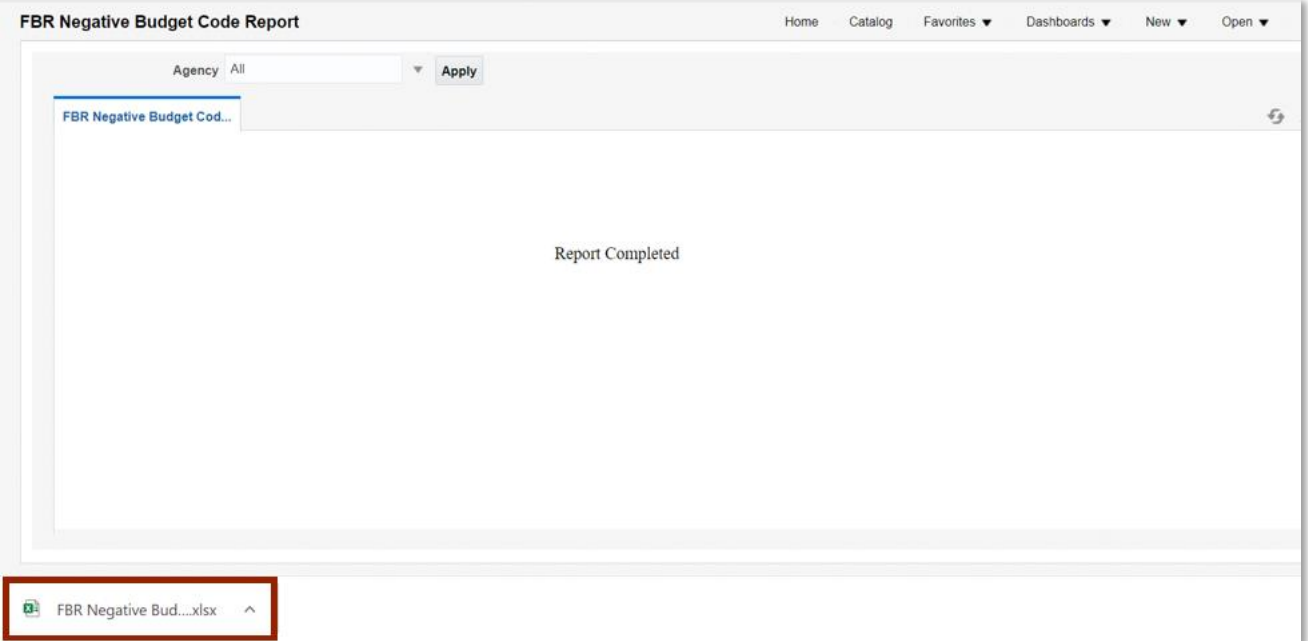

*Generating the FBR Negative Budget Code Report*

NORTH CAROLINA OFFICE OF THE STATE CONTROLLER

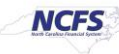

2. Review the FBR Negative Budget Code Report.

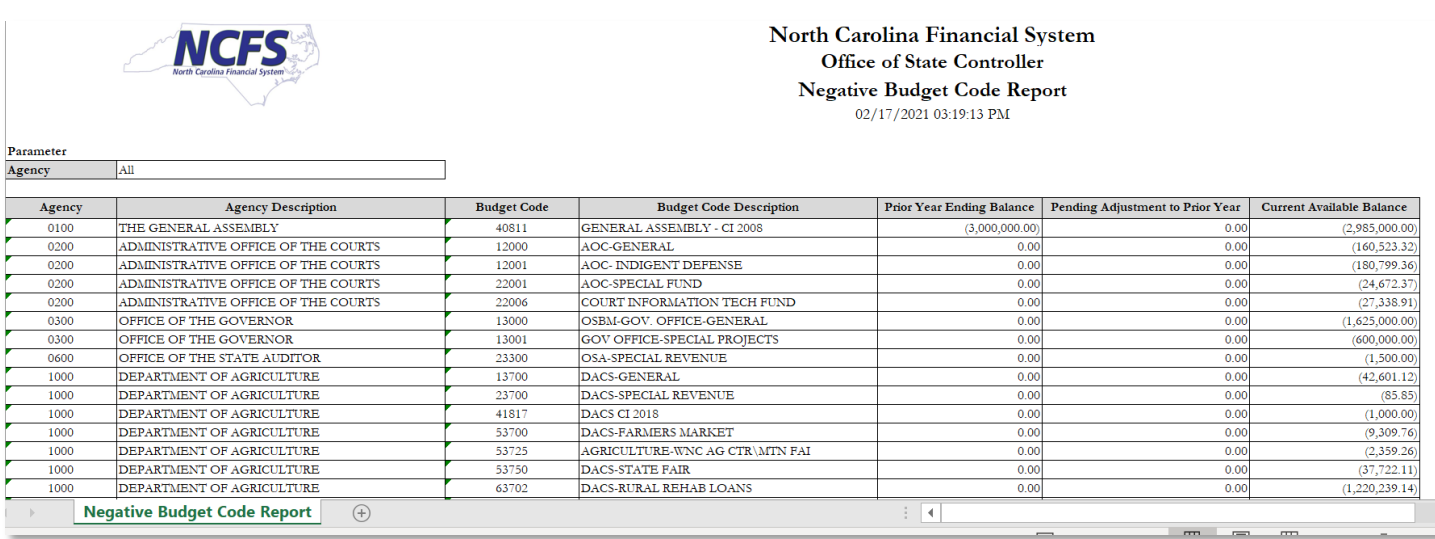

#### *The FBR Negative Budget Code Report Output*

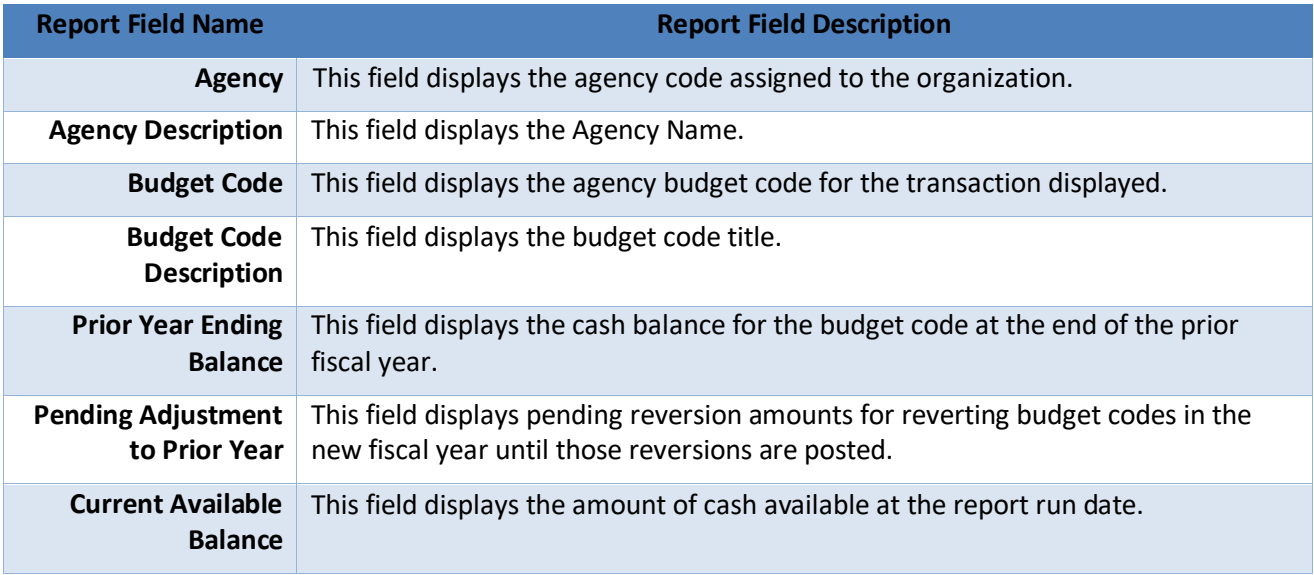

## **Wrap Up**

The purpose of this report is to provide the State with a list of budget codes with negative cash balances. The Negative Budget Code Report provides a daily listing of all budget codes that have negative cash balances after all cash transactions have posted to the ledger. This report lists out Budget codes with negative balances only.

NORTH CAROLINA OFFICE OF THE STATE CONTROLLER

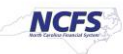

## **Additional Resources**

For more information on the Cash Management Reports. Please review the following materials:

## **Web-Based Training (WBT)**

• None

## **Instructor Led Training (ILT)**

• GL 100: Journal Entry

### **Quick Reference Guides (QRGs)**

- Navigating to the NCFS Reports
- Navigating to NCFS Reports
- Cash Availability Report
- Daily Disbursements Report
- Deposits Report
- General Fund Cash Balance Report
- CI Cash Balance Report

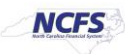